# **Contents**

**Introduction Prerequisites Requirements** Components Used Background Information **Configure** Network Diagram **Configure** Verify and Troubleshoot

## **Introduction**

This document describes the configuration walkthrough of L4-L7 Service Graph with Route Peering, where both the consumer and the provider are external to the Application Centric Infrastructure (ACI) fabric.

Contributed by Zahid Hassan, Cisco Advanced Services Engineer.

## **Prerequisites**

### **Requirements**

Cisco recommends that you have knowledge of these topics:

- Static VLAN Pools that will be used for the encapsulation VLAN between the external devices and the ACI fabric
- External Physical and Routed Domains that will tie together the location (leaf node/path) of the external devices and the VLAN pool
- Layer 3 Connection to an Outside Network (L3Out)

The preceding **Fabric Access** and **L3Out** configurations steps are not covered in this document and have been assumed that these have already been completed.

### **Components Used**

The information in this document is based on these software versions:

- Cisco Application Policy Infrastructure Controller (Cisco APIC) 1.2(1m)
- Adaptive Security Appliance (ASA) Device Package -
- $\bullet$  ASA 5585 9.5(1)
- $\bullet$  Nexus 3064 6.0(2)U3(7)

The information in this document was created from the devices in a specific lab environment. All of the devices used in this document started with a cleared (default) configuration. If your network is live, make sure that you understand the potential impact of any command.

# **Background Information**

Route Peering is a feature which enables a service appliance such as a load balancer or a firewall to advertise it's reachability through the ACI fabric to all the way to an external network.

The use case presented here is a physical firewall which is deployed as a two-arm Service Graph, in between two L3Outs or external End Point Groups (EPGs). The Service Graph is associated with a contract between the external EPG on Leaf 101 (N3K-1) and the external EPG on Leaf 102 (N3K-2). The ACI fabric is providing a transit ervice for the routers (N3K-1 and N3K-2) and Route Peering is used, with Open Shortest Path First (OSPF) as the routing protocol, to exchange routes between the firewall and the ACI fabric.

# **Configure**

### **Network Diagram**

The following image shows how Route Peering works end-to-end:

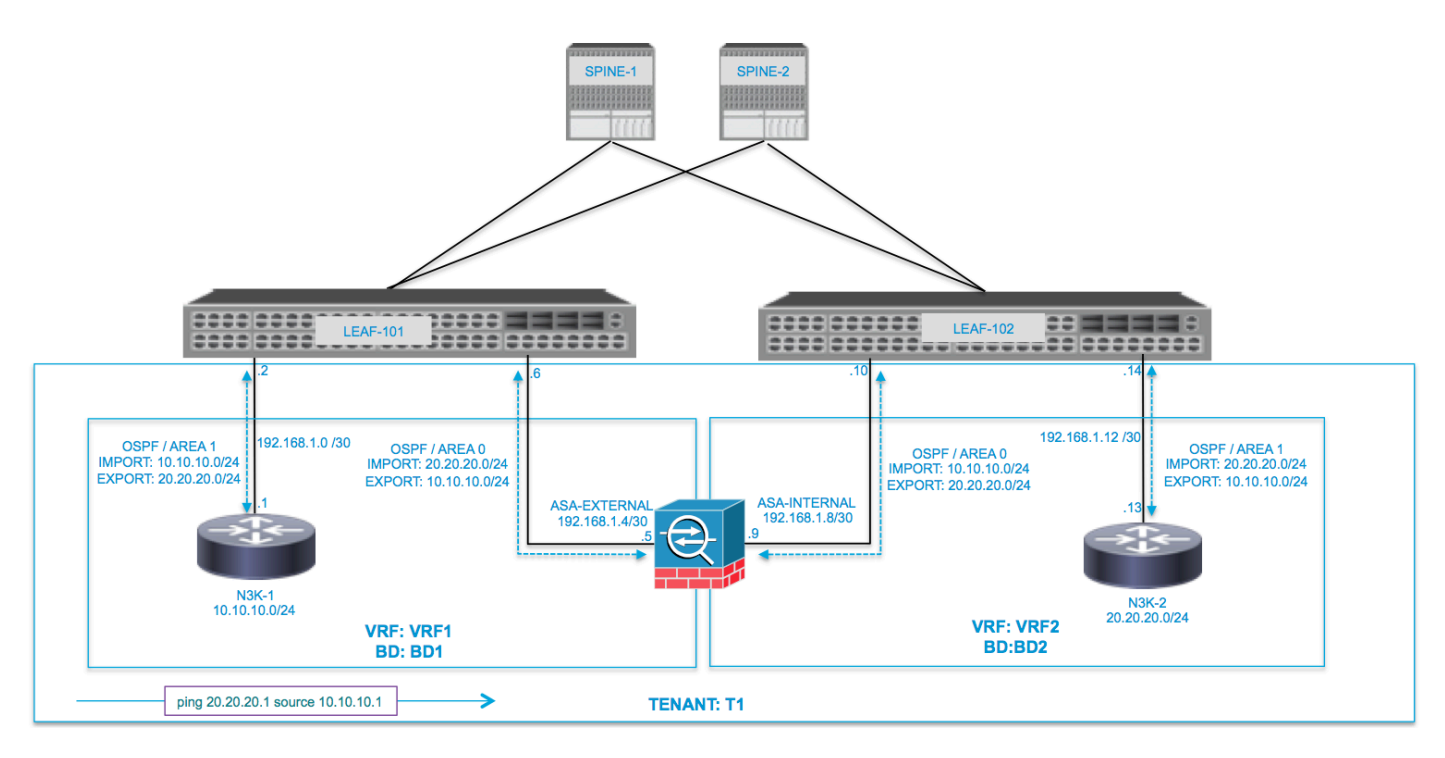

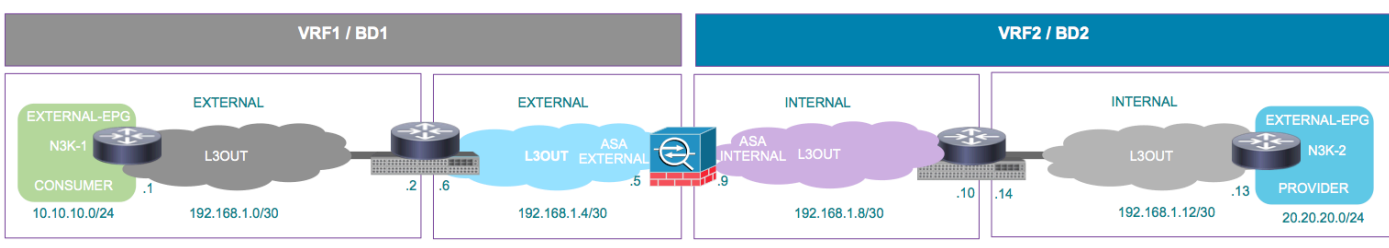

ping 20.20.20.1 source 10.10.10.1

### **Configure**

**Step 1.** Configure the Virtual Routing and Forwarding1 (VRF1), VRF2, Bridge Domain1 (BD1) and BD2. Associate BD1 to VRF1 and BD2 to VRF2, as shown in the image:

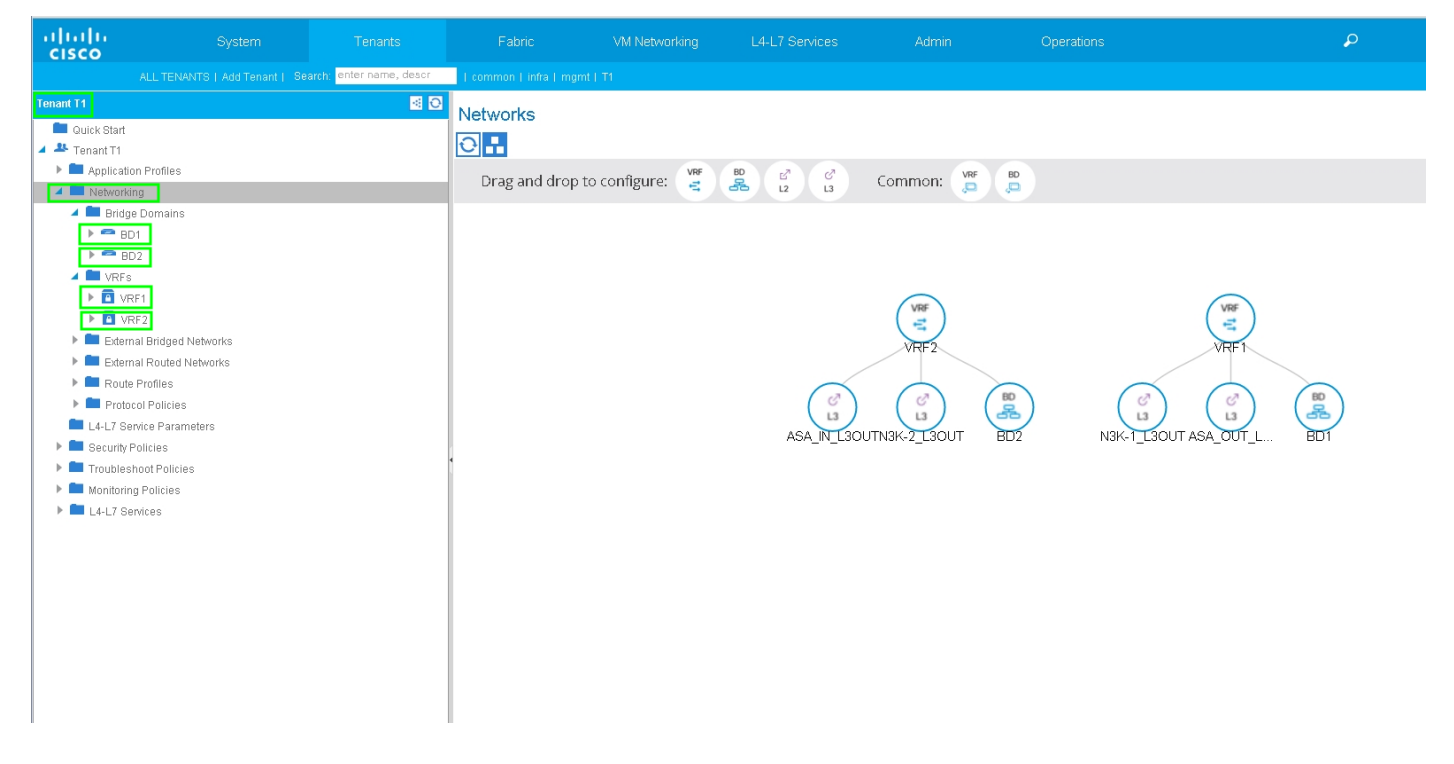

**Step 2.** U under L4-L7 Device, as shown in the image, :

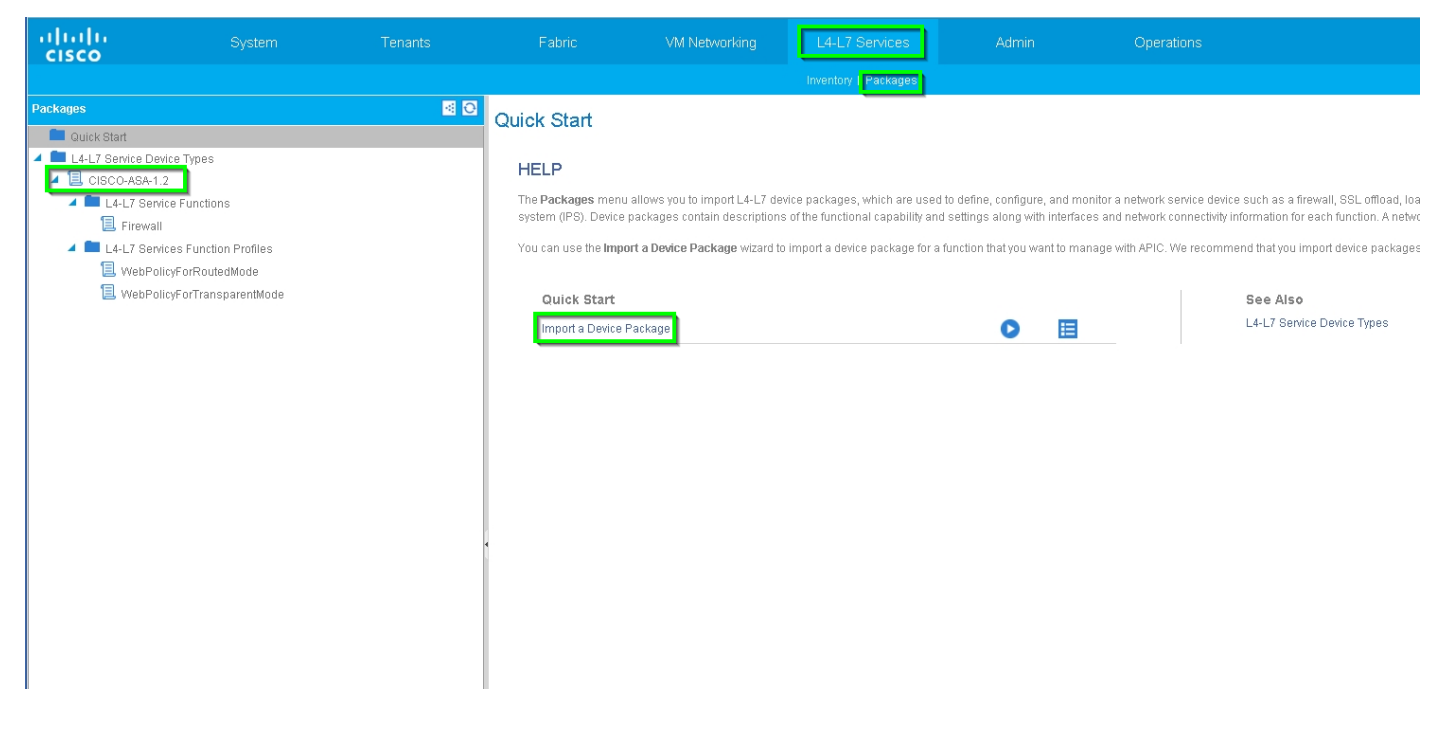

Configure L4-L7 Device for physical ASA 5585 (Routed), as shown in the image:

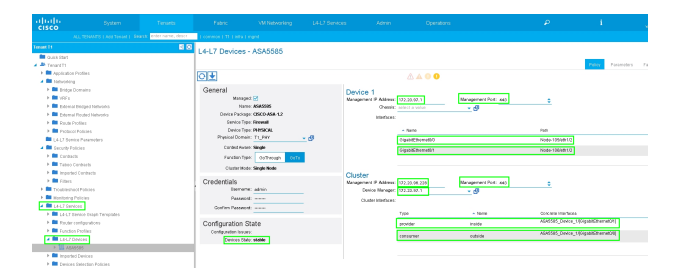

External routed network is used to specify the routing configuration in the ACI fabric for Route Peering, as shown in the image:

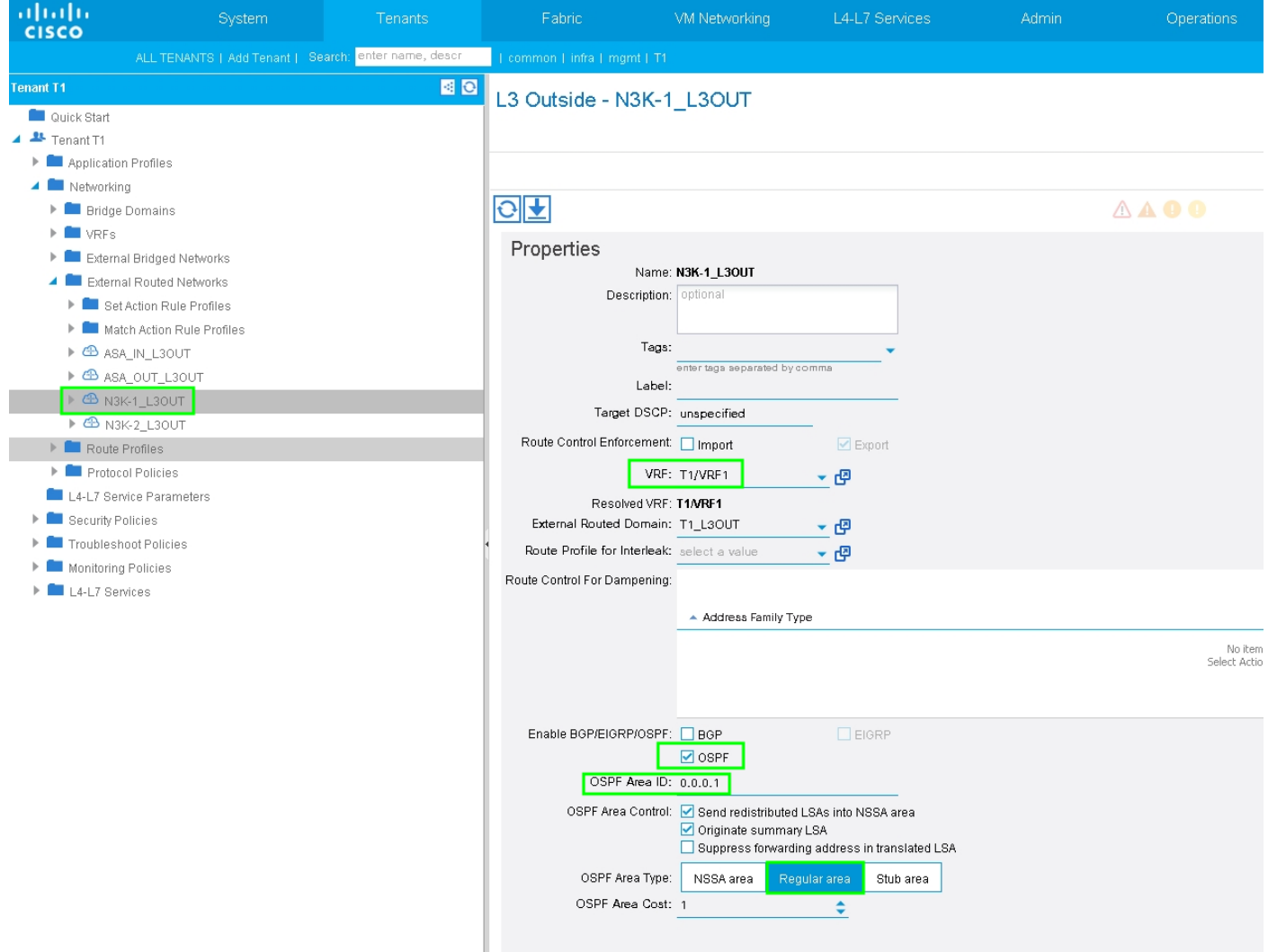

**Note**: All L3Out interfaces which are used for Route Peering, are required to be configured as a Switch Virtual Interface (SVI) with VLAN encap accordingly.

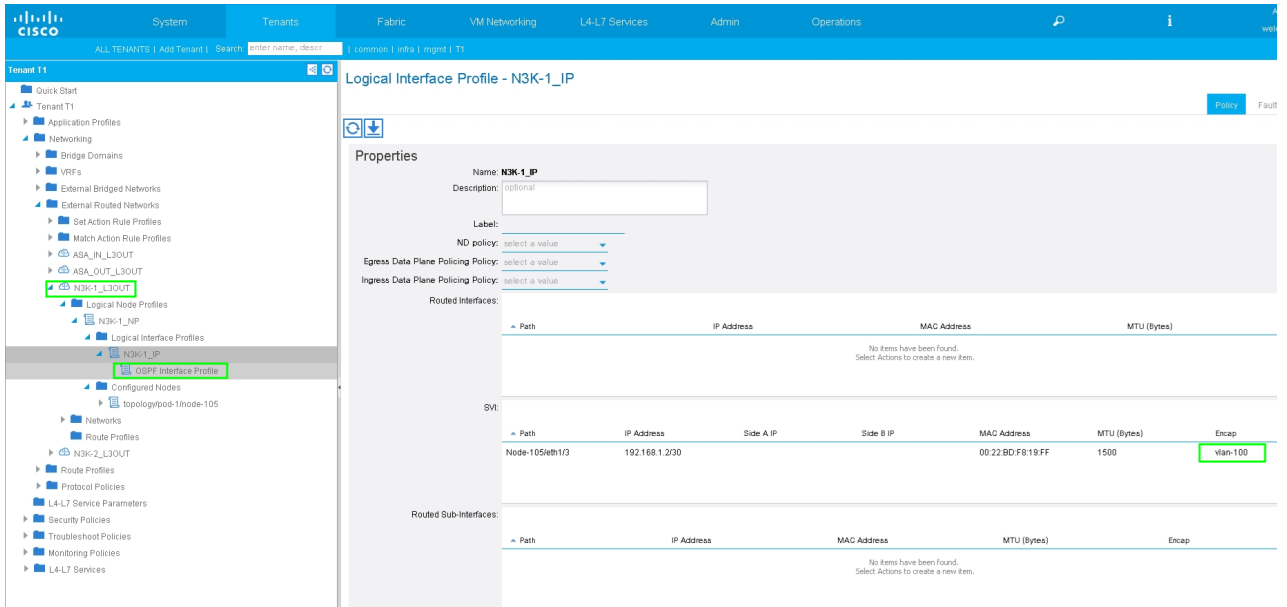

Configure Import/Export Route Control on Subnets for N3K-1 L3Out External EPG, as shown in the image:

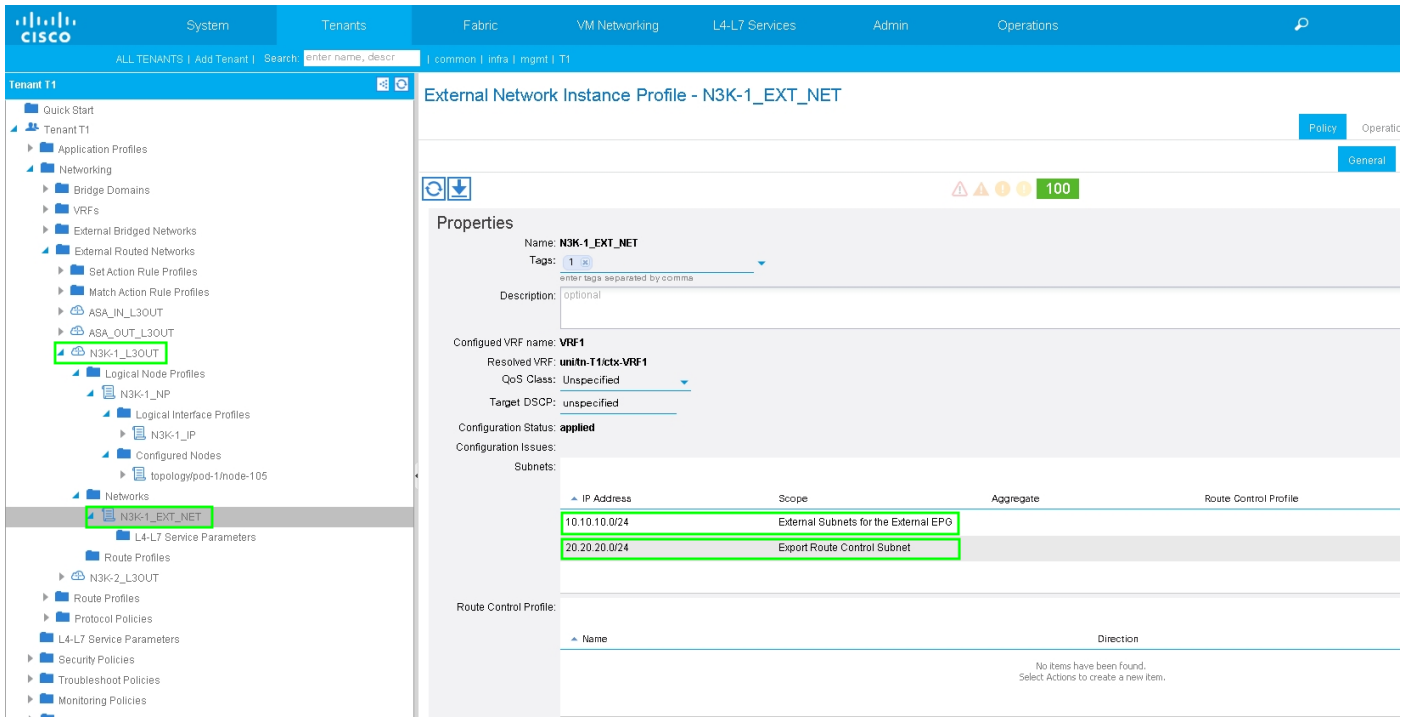

Configure L3Out for ASA-External Interface and associate with BD1 and VRF1, as shown in the image:

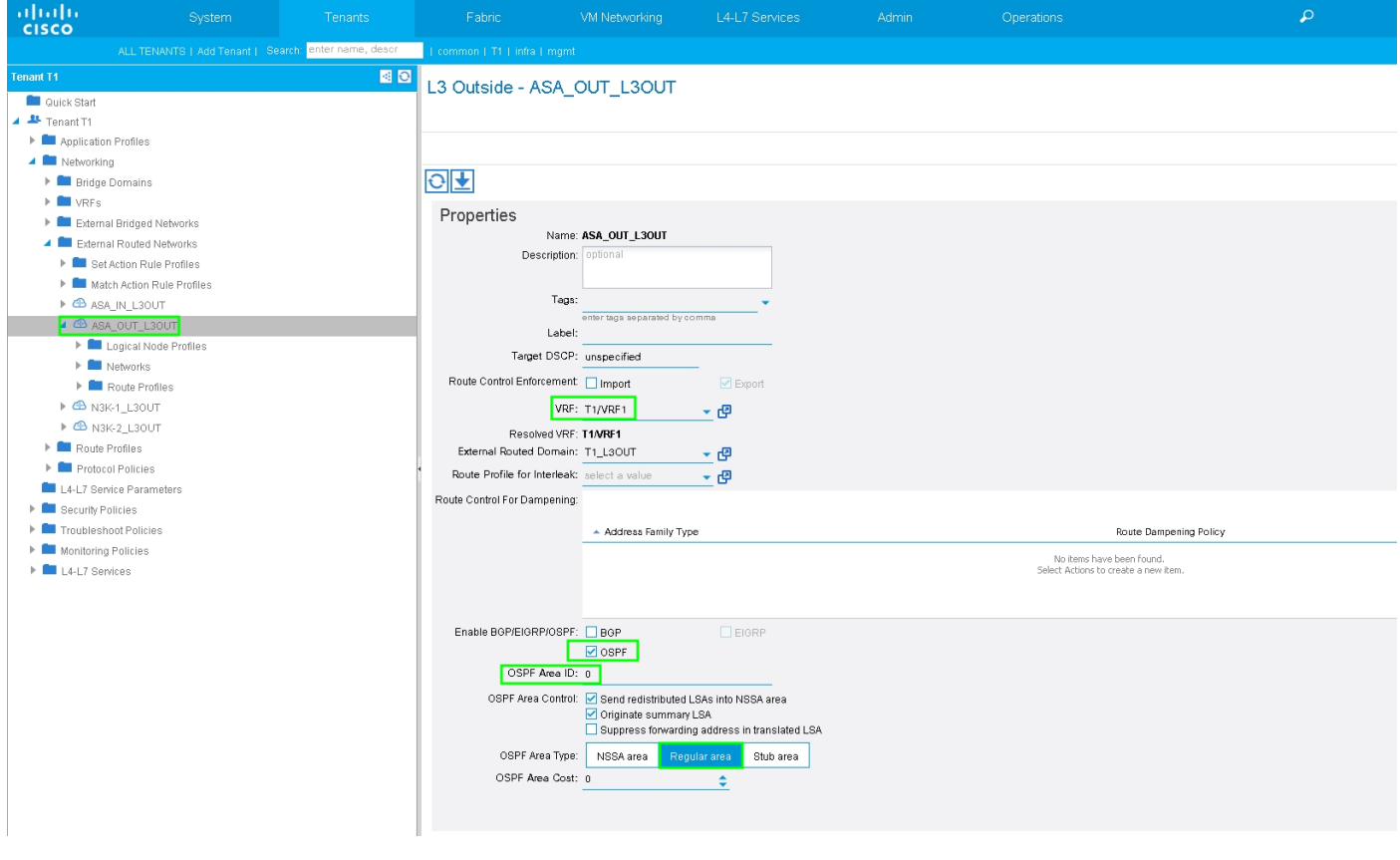

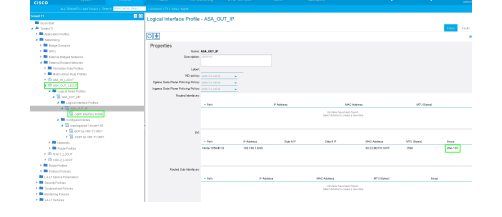

Configure Import/Export Route Control on Subnets for ASA-External L3Out External EPG, as shown in the image:

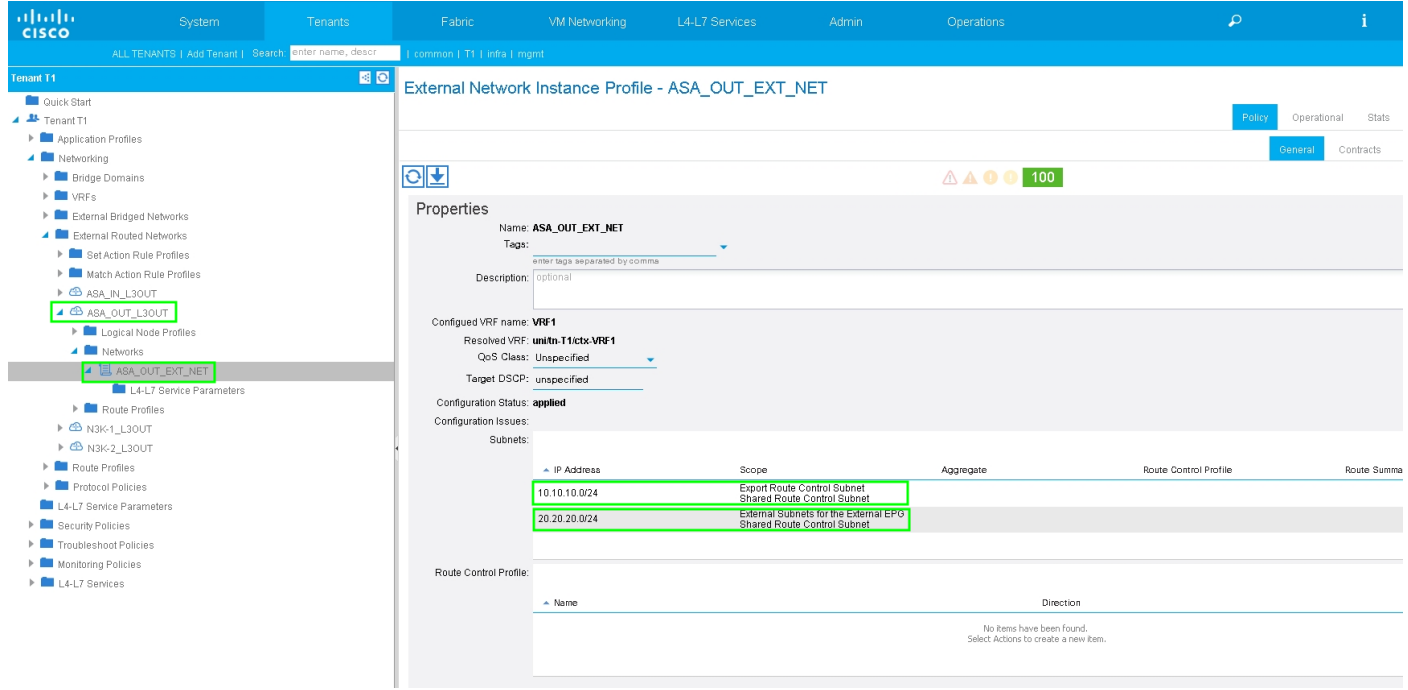

Configure L3out for ASA-Internal and associate with BD2 and VRF2, as shown in the image:

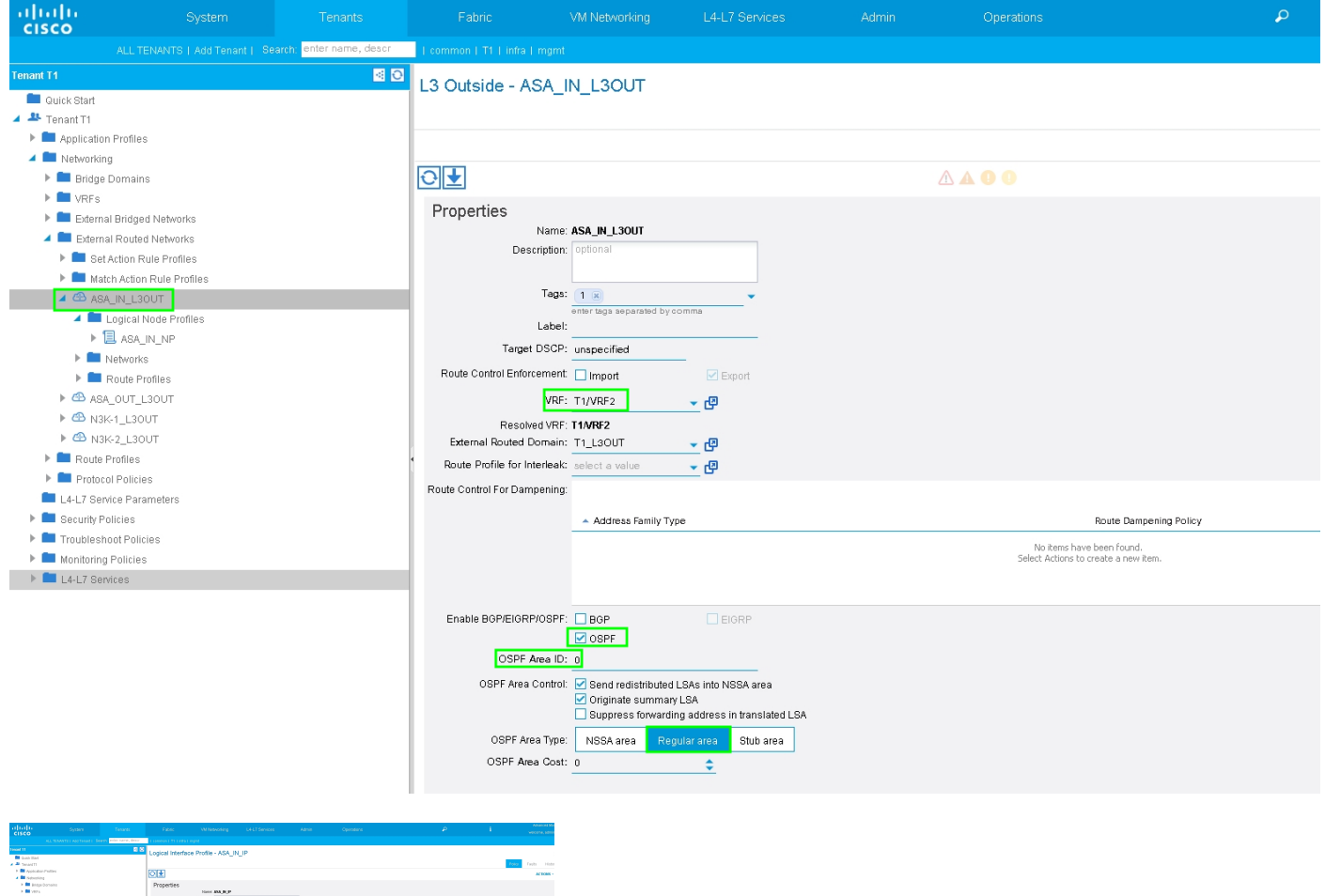

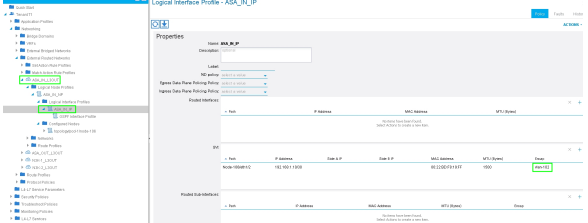

Configure Import/Export Route Control on Subnets for ASA-Internal L3Out External EPG, as shown in the image:

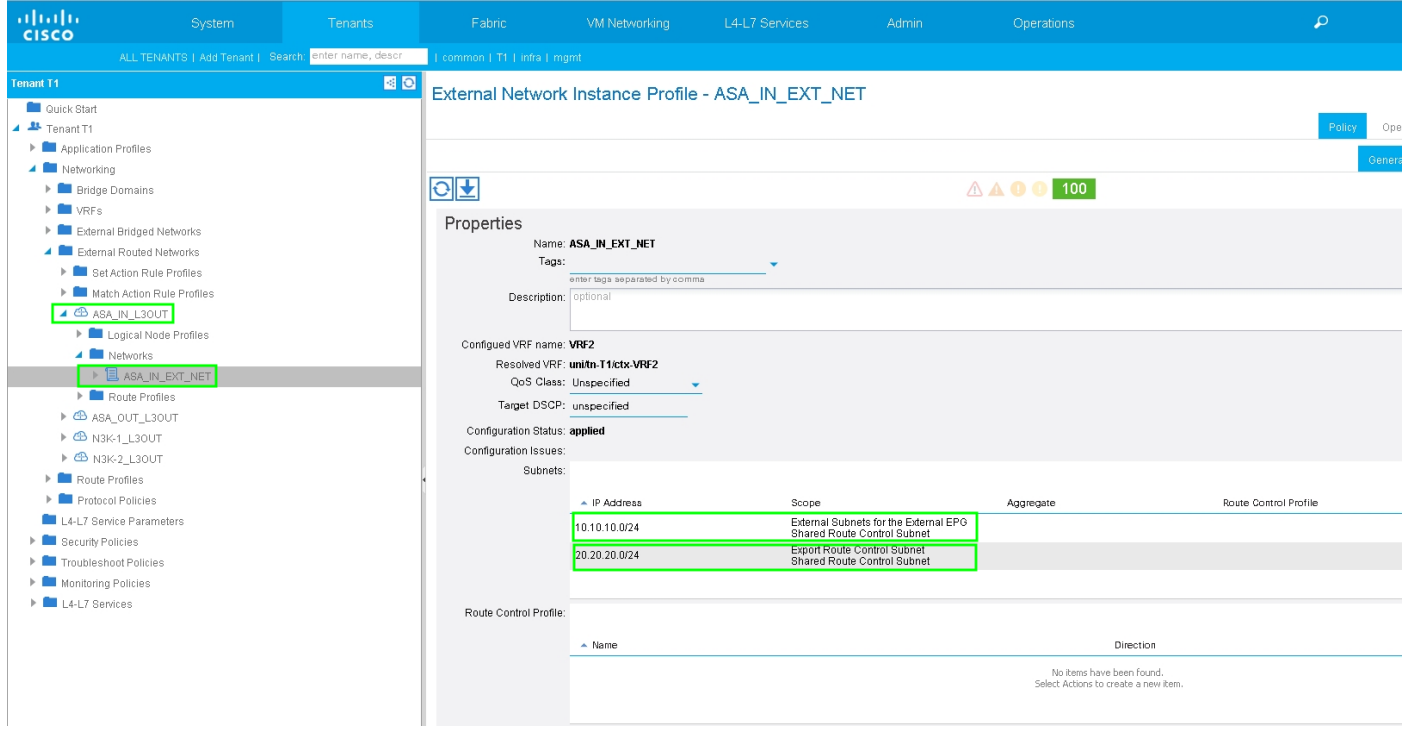

Configure L3Out for N3K-2 and associate with BD2 and VRF2, as shown in the image:

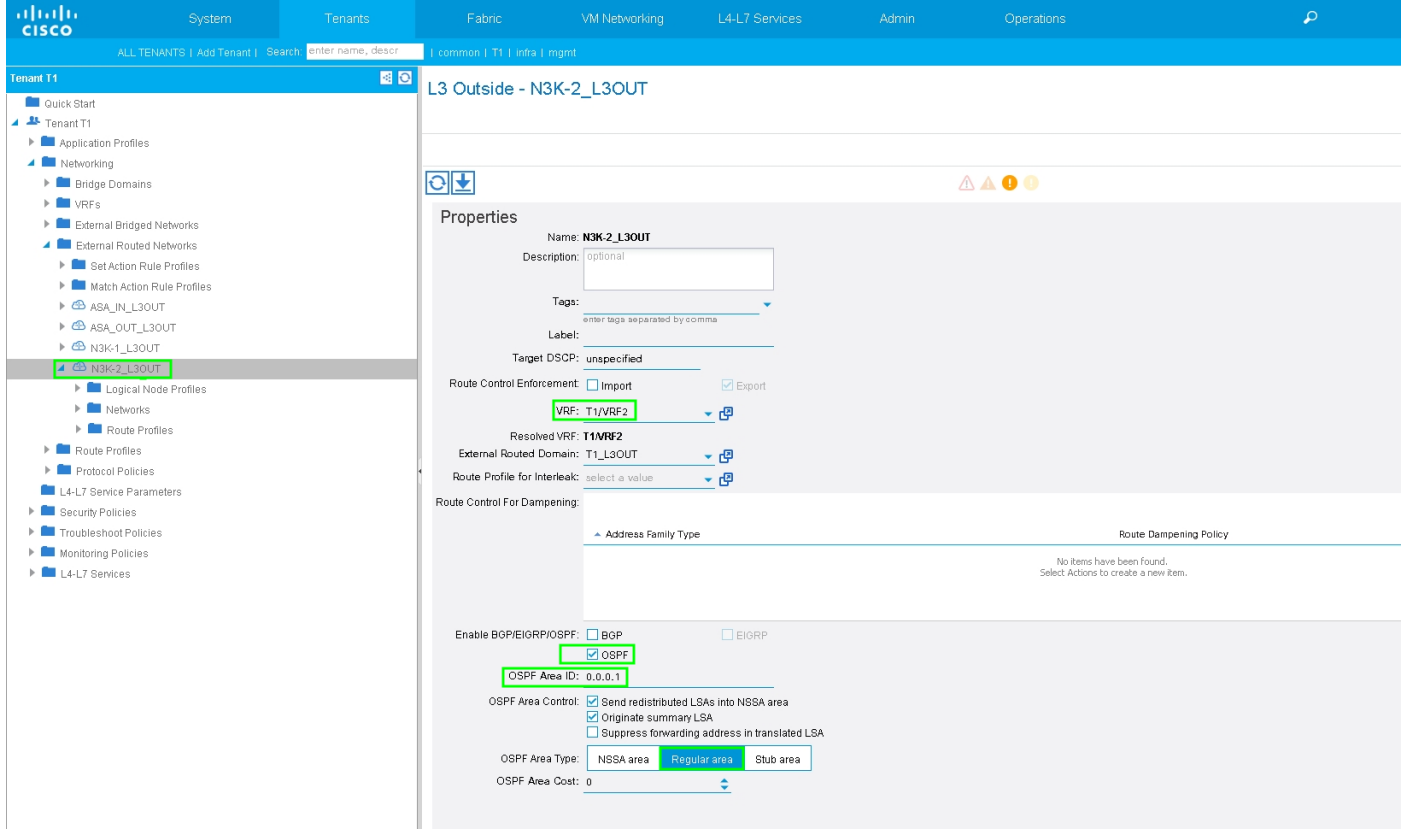

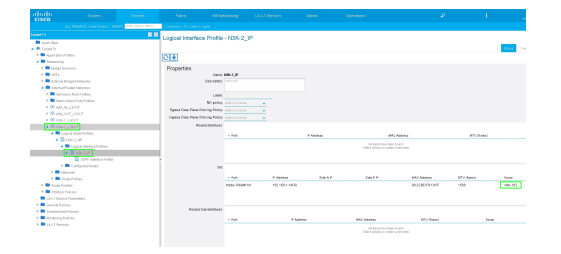

Configure Import/Export Route Control on Subnets for N3K-2 L3Out for External EPG, as shown in the image:

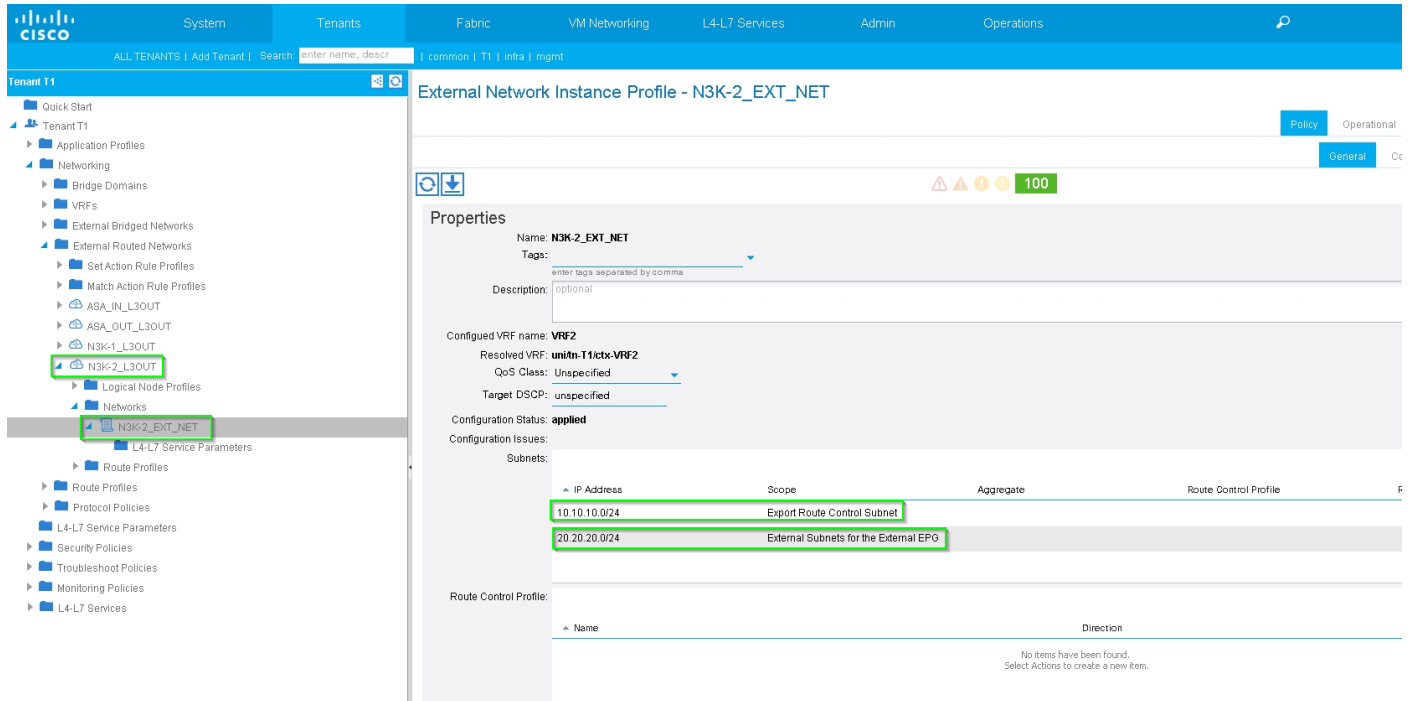

**Step 4.** Create Function Profile Group and configure Function Profile from existing template, as shown in the image:

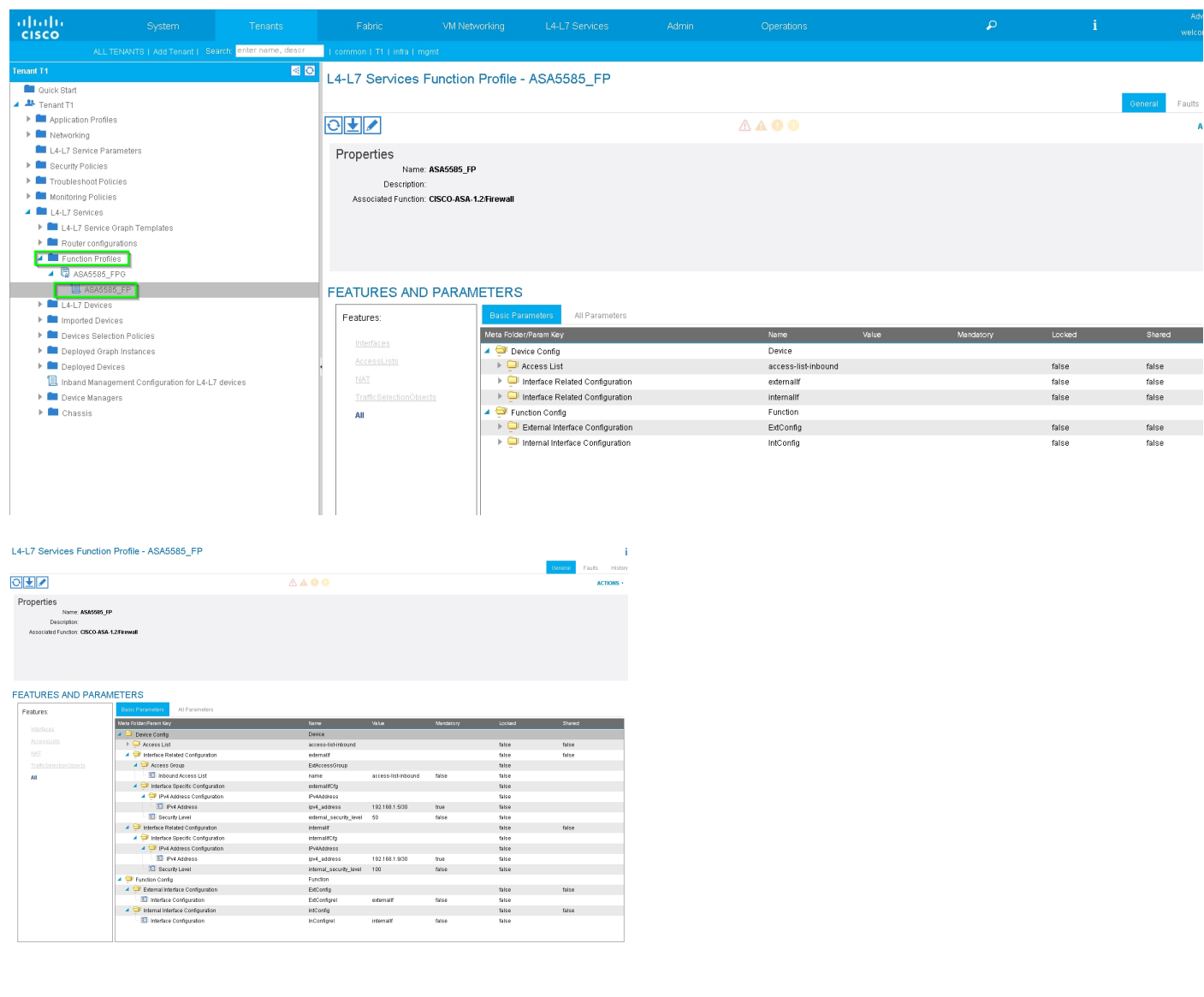

**Step 5.** Create a Contract and modify the Scope field to Tenant, as shown in the image:

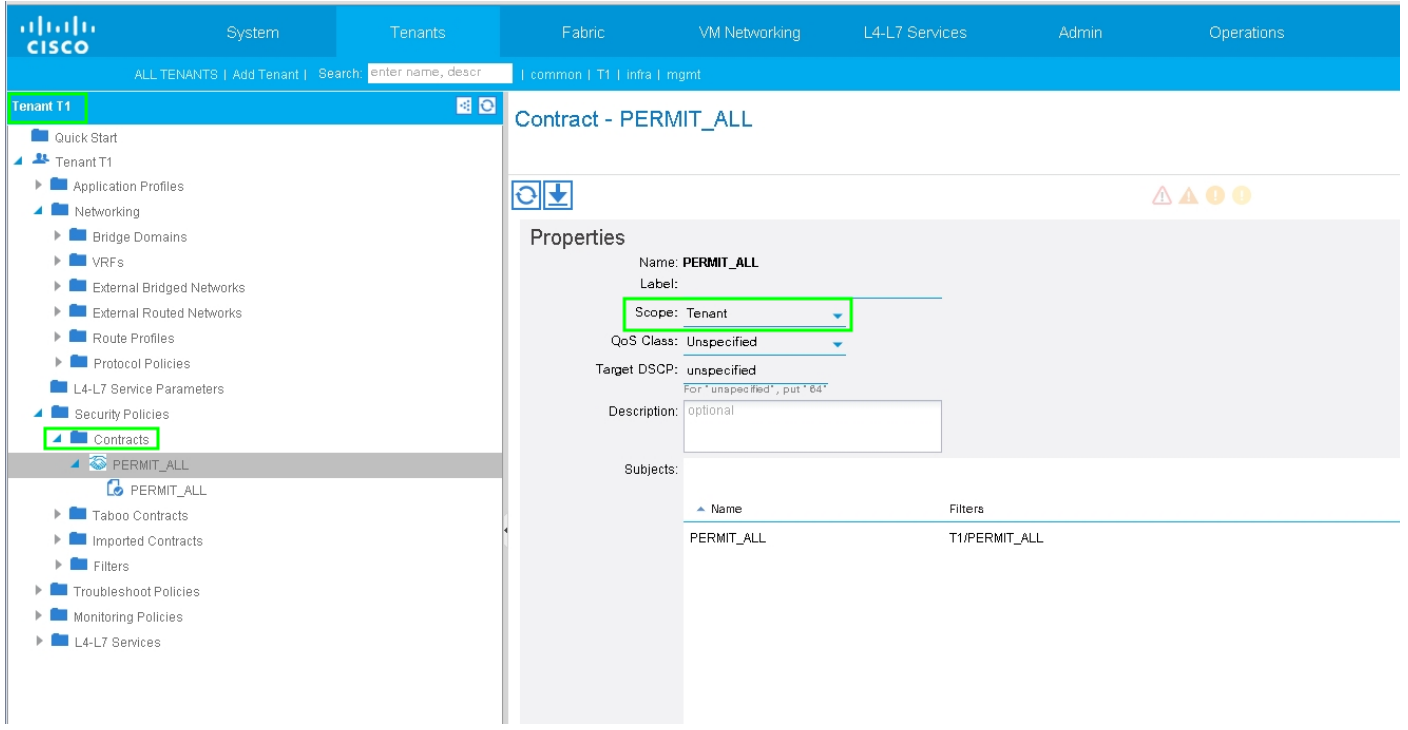

**Step 6.** As shown in the image, create L4-L7 Service Graph Template where Service Graph association involves the association of an external routed network policy and router configuration with a Device Selection Policy.

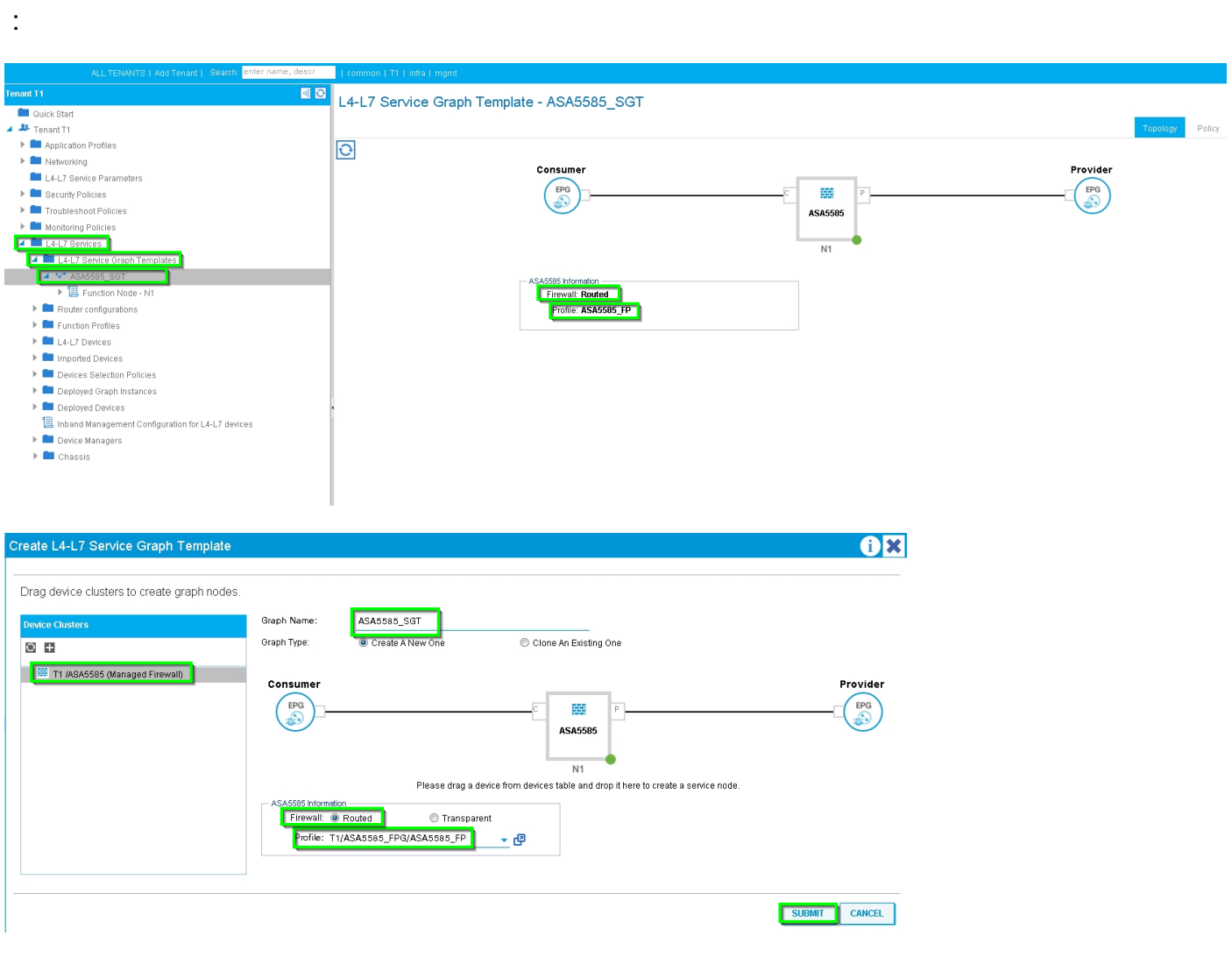

Router configuration to specify the Router ID that will be used on the Service Appliance (ASA 5585), as shown in the image:

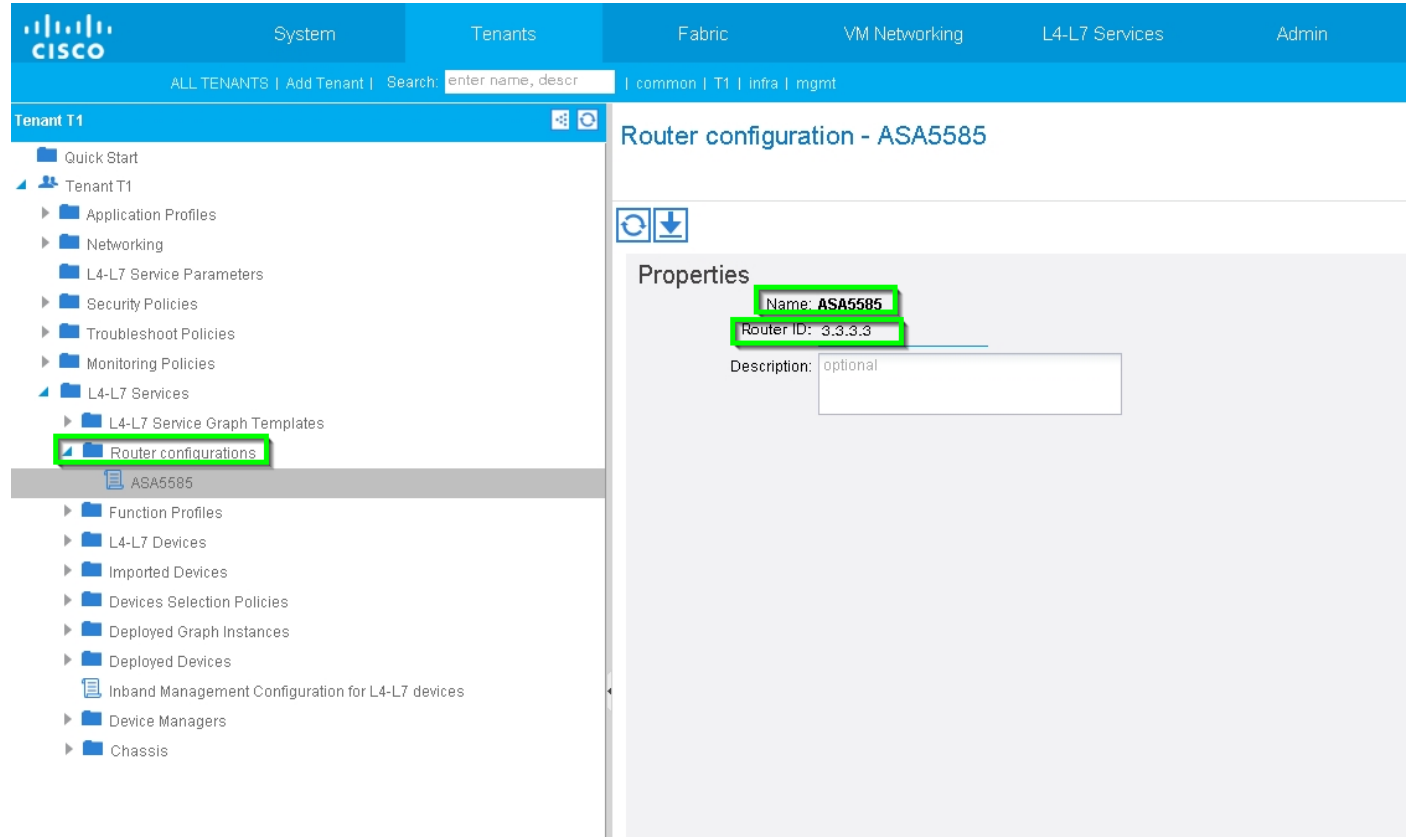

Change Adjacency Type from L2 to L3, as shown in the image:

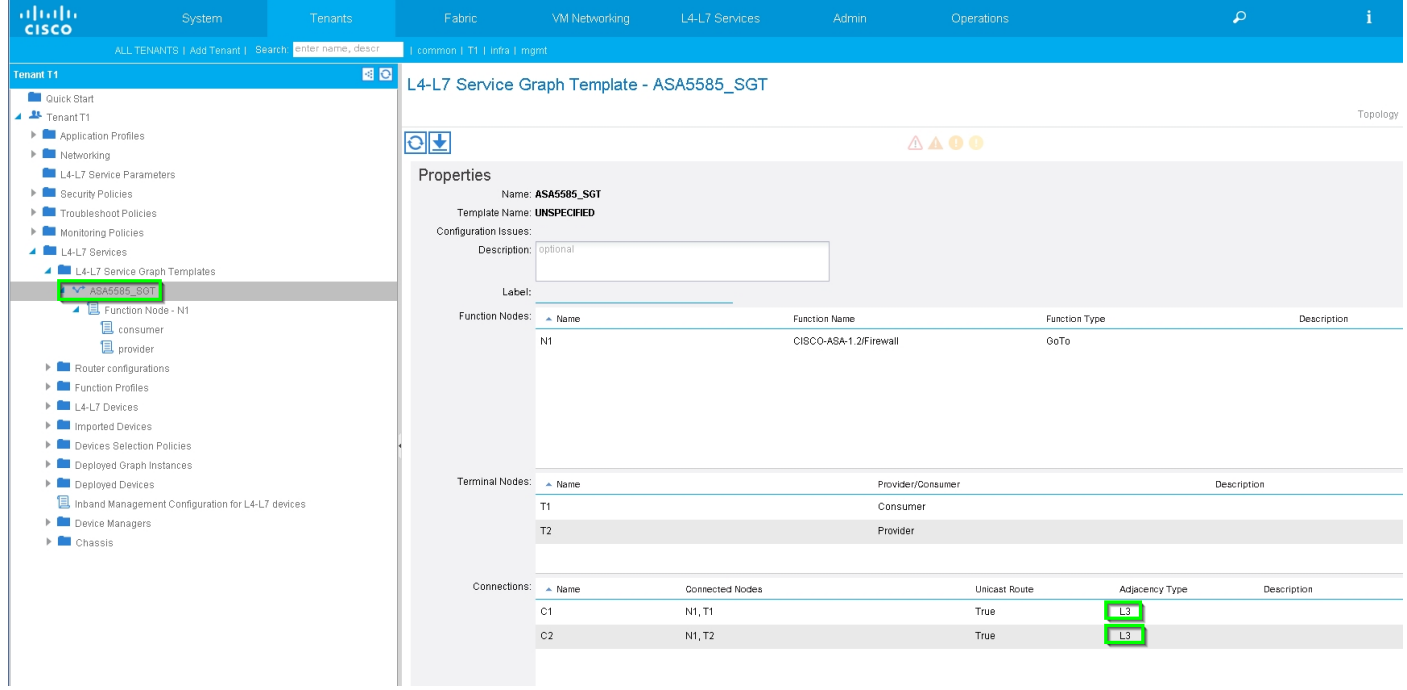

#### Apply Service Graph Template, as shown in the image:

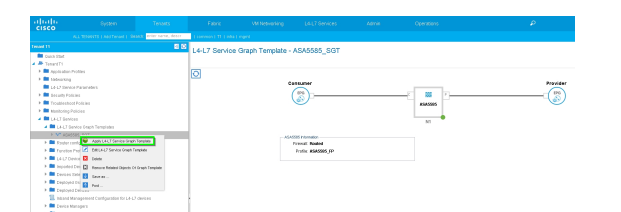

Attach the Service Graph to Contract, as shown in the image:

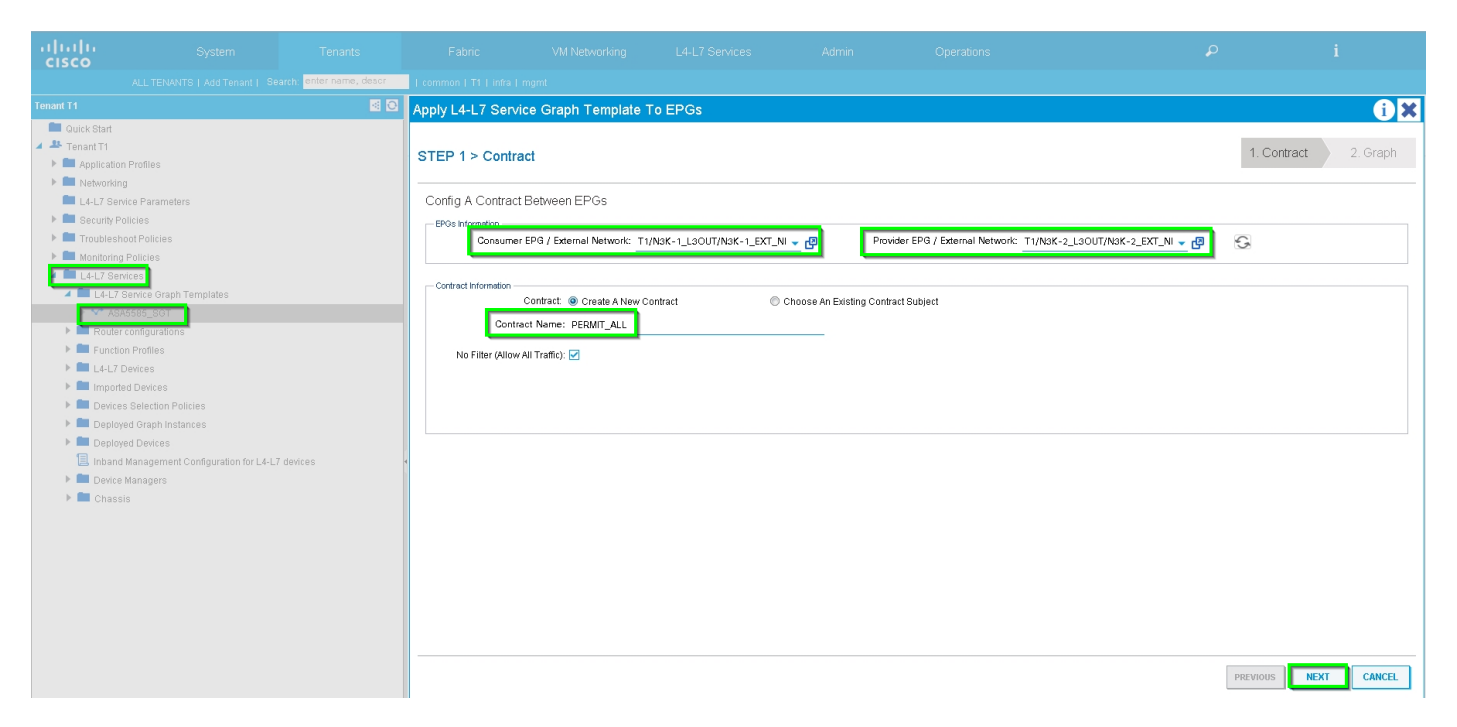

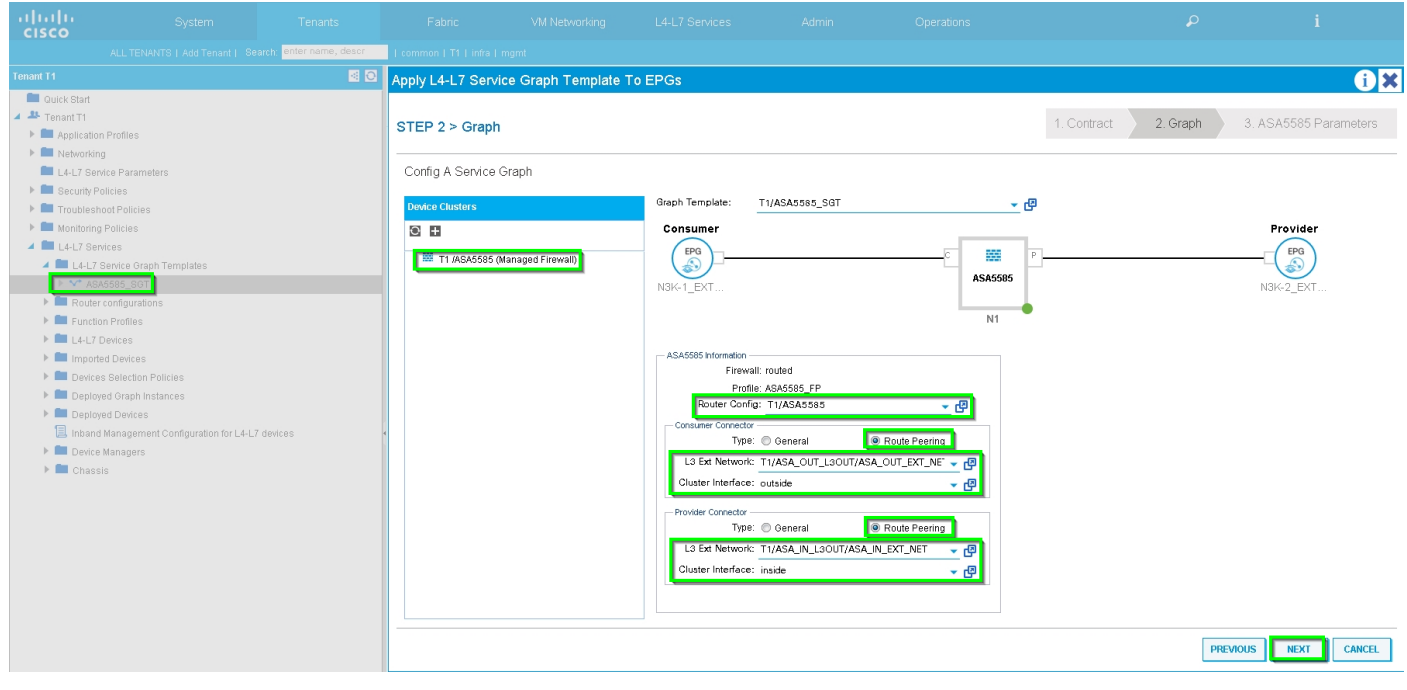

Add/Change L4-L7 Parameter if needed, as shown in the image:

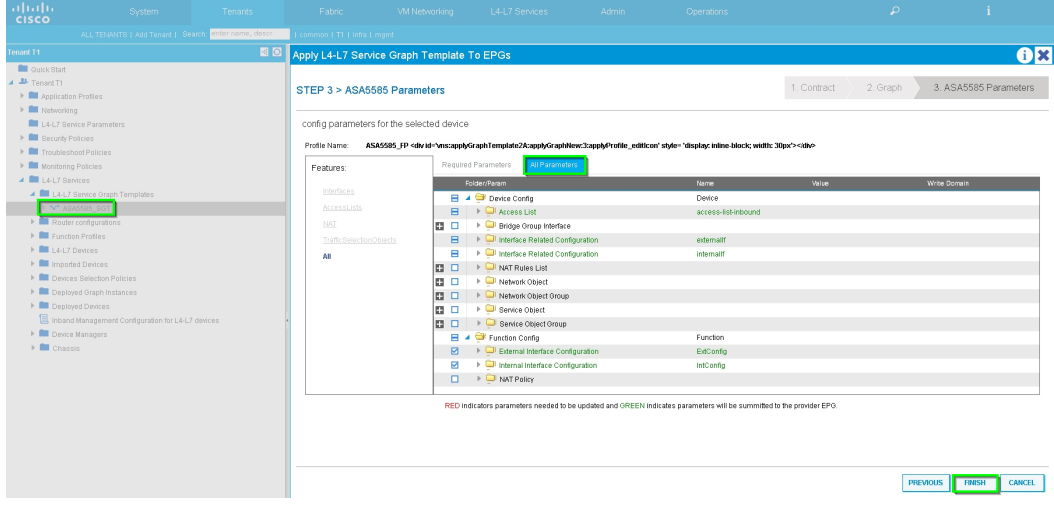

**Step 7:** Route-tag Policy, configure Route-tag Policy for VRF1 (Tag:100), as shown in the image:

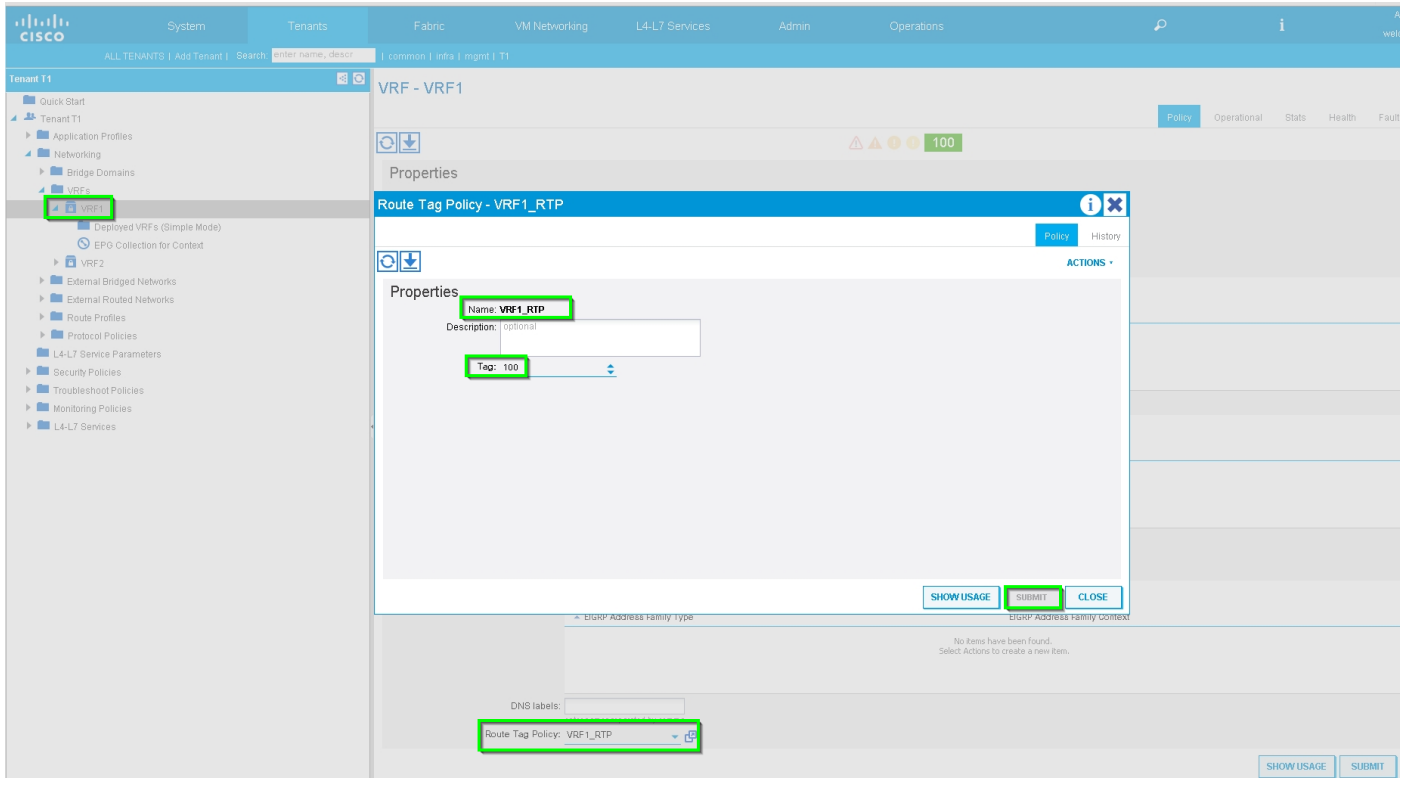

Configure Route-tag Policy for VRF2 (Tag:200), as shown in the image:

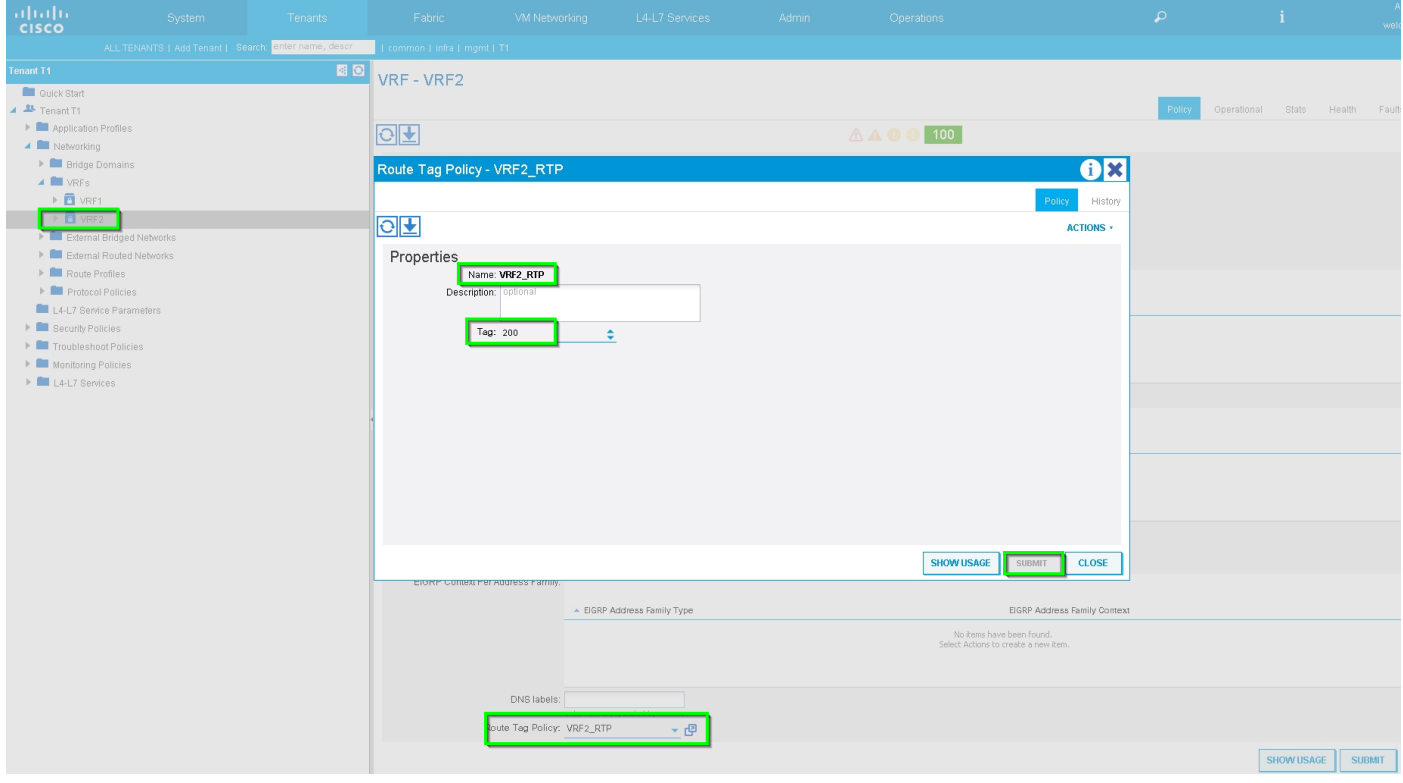

**Step 8:** Check the status and verify Device Selection Policy, as shown in the image:

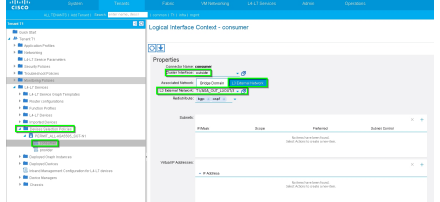

Verify Deployed Graph instance, as shown in the image:

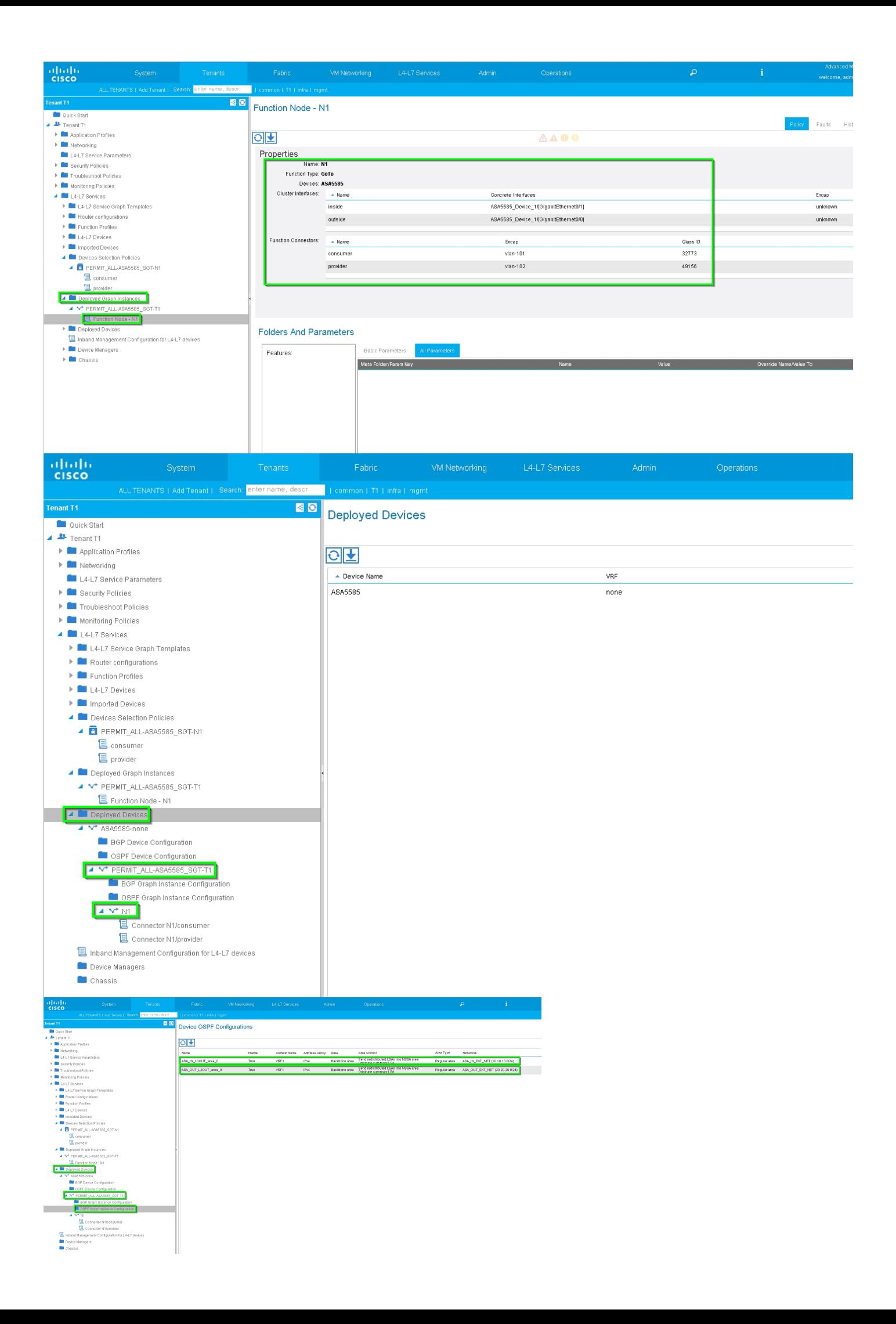

### **Verify and Troubleshoot**

#### APIC configuration for Tenant:

```
apic1# sh running-config tenant T1
# Command: show running-config tenant T1
# Time: Thu Feb 25 16:05:14 2016
   tenant T1
     access-list PERMIT_ALL
      match ip
      exit
     contract PERMIT_ALL
       scope tenant
       subject PERMIT_ALL
         access-group PERMIT_ALL both
        l4l7 graph ASA5585_SGT
         exit
       exit
     vrf context VRF1
       exit
     vrf context VRF2
       exit
     l3out ASA_IN_L3OUT
      vrf member VRF2
       exit
     l3out ASA_OUT_L3OUT
       vrf member VRF1
       exit
     l3out N3K-1_L3OUT
      vrf member VRF1
       exit
     l3out N3K-2_L3OUT
      vrf member VRF2
       exit
     bridge-domain BD1
      vrf member VRF1
      e^{rt} bridge-domain BD2
      vrf member VRF2
      e^{rt} application AP1
       epg EPG1
        bridge-domain member BD1
         exit
       epg EPG2
        bridge-domain member BD2
        evi exit
     external-l3 epg ASA_IN_EXT_NET l3out ASA_IN_L3OUT
       vrf member VRF2
      match ip 10.10.10.0/24
       exit
     external-l3 epg ASA_OUT_EXT_NET l3out ASA_OUT_L3OUT
       vrf member VRF1
      match ip 20.20.20.0/24
       exit
    external-13 epg N3K-1 EXT NET l3out N3K-1 L3OUT
       vrf member VRF1
      match ip 10.10.10.0/24
       contract consumer PERMIT_ALL
       exit
     external-l3 epg N3K-2_EXT_NET l3out N3K-2_L3OUT
```

```
 vrf member VRF2
       match ip 20.20.20.0/24
       contract provider PERMIT_ALL
       exit
     interface bridge-domain BD1
       exit
     interface bridge-domain BD2
       exit
     l4l7 cluster name ASA5585 type physical vlan-domain T1_PHY service FW function go-to
       cluster-device ASA5585_Device_1
       cluster-interface inside
         member device ASA5585_Device_1 device-interface GigabitEthernet0/1
           interface ethernet 1/2 leaf 106
           exit
         exit
       cluster-interface outside
         member device ASA5585_Device_1 device-interface GigabitEthernet0/0
           interface ethernet 1/2 leaf 105
          exit
         exit
       exit
     l4l7 graph ASA5585_SGT contract PERMIT_ALL
       service N1 device-cluster-tenant T1 device-cluster ASA5585 mode FW_ROUTED
         connector consumer cluster-interface outside
           l4l7-peer tenant T1 out ASA_OUT_L3OUT epg ASA_OUT_EXT_NET redistribute bgp,ospf
           exit
         connector provider cluster-interface inside
           l4l7-peer tenant T1 out ASA_IN_L3OUT epg ASA_IN_EXT_NET redistribute bgp,ospf
           exit
         rtr-cfg ASA5585
         exit
       connection C1 terminal consumer service N1 connector consumer
       connection C2 terminal provider service N1 connector provider
       exit
     rtr-cfg ASA5585
       router-id 3.3.3.3
       exit
     exit
apic1#
```
#### Verify OSPF neighbor relationship and routing table on leaf 101:

leaf101# show ip ospf neighbors vrf T1:VRF1 OSPF Process ID default VRF T1:VRF1 Total number of neighbors: 2 Neighbor ID Pri State Guy Time Address and Interface 1.1.1.1 1 FULL/BDR 02:07:19 192.168.1.1 Vlan8 3.3.3.3 1 FULL/BDR 00:38:35 192.168.1.5 Vlan9 leaf101# show ip route vrf T1:VRF1 IP Route Table for VRF "T1:VRF1" '\*' denotes best ucast next-hop '\*\*' denotes best mcast next-hop '[x/y]' denotes [preference/metric] '%<string>' in via output denotes VRF <string> 10.10.10.0/24, ubest/mbest: 1/0 \*via 192.168.1.1, vlan8, [110/8], 01:59:50, ospf-default, intra 20.20.20.0/24, ubest/mbest: 1/0 \*via 192.168.1.5, vlan9, [110/22], 00:30:20, ospf-default, inter 100.100.100.100/32, ubest/mbest: 2/0, attached, direct \*via 100.100.100.100, lo1, [1/0], 02:21:22, local, local \*via 100.100.100.100, lo1, [1/0], 02:21:22, direct

```
192.168.1.0/30, ubest/mbest: 1/0, attached, direct
    *via 192.168.1.2, vlan8, [1/0], 02:35:53, direct
192.168.1.2/32, ubest/mbest: 1/0, attached
    *via 192.168.1.2, vlan8, [1/0], 02:35:53, local, local
192.168.1.4/30, ubest/mbest: 1/0, attached, direct
    *via 192.168.1.6, vlan9, [1/0], 02:20:53, direct
192.168.1.6/32, ubest/mbest: 1/0, attached
    *via 192.168.1.6, vlan9, [1/0], 02:20:53, local, local
192.168.1.8/30, ubest/mbest: 1/0
    *via 192.168.1.5, vlan9, [110/14], 00:30:20, ospf-default, intra
200.200.200.200/32, ubest/mbest: 1/0
    *via 192.168.1.5, vlan9, [110/15], 00:30:20, ospf-default, intra
```

```
Verify OSPF neighbor relationship and routing table on leaf 102:
```
leaf102# show ip ospf neighbors vrf T1:VRF2 OSPF Process ID default VRF T1:VRF2 Total number of neighbors: 2 Neighbor ID Pri State Up Time Address 1nterface 3.3.3.3 1 FULL/BDR 00:37:07 192.168.1.9 Vlan14 2.2.2.2 1 FULL/BDR 02:09:59 192.168.1.13 Vlan15

```
leaf102# show ip route vrf T1:VRF2
IP Route Table for VRF "T1:VRF2"
'*' denotes best ucast next-hop
'**' denotes best mcast next-hop
'[x/y]' denotes [preference/metric]
'%<string>' in via output denotes VRF <string>
10.10.10.0/24, ubest/mbest: 1/0
     *via 192.168.1.9, vlan14, [110/22], 00:35:22, ospf-default, inter
20.20.20.0/24, ubest/mbest: 1/0
     *via 192.168.1.13, vlan15, [110/8], 02:08:13, ospf-default, intra
192.168.1.4/30, ubest/mbest: 1/0
     *via 192.168.1.9, vlan14, [110/14], 00:35:22, ospf-default, intra
192.168.1.8/30, ubest/mbest: 1/0, attached, direct
     *via 192.168.1.10, vlan14, [1/0], 02:14:29, direct
192.168.1.10/32, ubest/mbest: 1/0, attached
     *via 192.168.1.10, vlan14, [1/0], 02:14:29, local, local
192.168.1.12/30, ubest/mbest: 1/0, attached, direct
     *via 192.168.1.14, vlan15, [1/0], 02:09:04, direct
```
192.168.1.14/32, ubest/mbest: 1/0, attached \*via 192.168.1.14, vlan15, [1/0], 02:09:04, local, local 200.200.200.200/32, ubest/mbest: 2/0, attached, direct \*via 200.200.200.200, lo4, [1/0], 02:10:02, local, local \*via 200.200.200.200, lo4, [1/0], 02:10:02, direct

Verify configuration, OSPF neighbor relationship and routing table on ASA 5585:

```
ASA5585# sh run interface
!
interface GigabitEthernet0/0
 no nameif
 security-level 0
 no ip address
!
interface GigabitEthernet0/0.101
 nameif externalIf
 security-level 50
 ip address 192.168.1.5 255.255.255.252
!
interface GigabitEthernet0/1
 no nameif
 security-level 100
```

```
 no ip address
!
interface GigabitEthernet0/1.102
 nameif internalIf
 security-level 100
 ip address 192.168.1.9 255.255.255.252
!
interface Management0/0
 management-only
 nameif management
 security-level 0
 ip address 172.23.97.1 255.255.254.0
ASA5585# sh run router
router ospf 1
 router-id 3.3.3.3
 network 192.168.1.4 255.255.255.252 area 0
 network 192.168.1.8 255.255.255.252 area 0
 area 0
 log-adj-changes
!
ASA5585# sh ospf neighbor
Neighbor ID Pri State Dead Time Address Interface
100.100.100.100 1 FULL/DR 0:00:38 192.168.1.6 externalIf
200.200.200.200 1 FULL/DR 0:00:33 192.168.1.10 internalIf
ASA5585# sh route ospf
Routing Table: T1
Codes: L - local, C - connected, S - static, R - RIP, M - mobile, B - BGP
       D - EIGRP, EX - EIGRP external, O - OSPF, IA - OSPF inter area
       N1 - OSPF NSSA external type 1, N2 - OSPF NSSA external type 2
       E1 - OSPF external type 1, E2 - OSPF external type 2
       i - IS-IS, su - IS-IS summary, L1 - IS-IS level-1, L2 - IS-IS level-2
       ia - IS-IS inter area, * - candidate default, U - per-user static route
       o - ODR, P - periodic downloaded static route, + - replicated route
Gateway of last resort is not set
O IA 10.10.10.0 255.255.255.0
          [110/18] via 192.168.1.6, 00:22:57, externalIf
O IA 20.20.20.0 255.255.255.0
           [110/18] via 192.168.1.10, 00:22:47, internalIf
O 200.200.200.200 255.255.255.255
           [110/11] via 192.168.1.10, 00:22:47, internalIf
ASA5585# sh access-list
access-list cached ACL log flows: total 0, denied 0 (deny-flow-max 4096)
            alert-interval 300
access-list access-list-inbound; 3 elements; name hash: 0xcb5bd6c7
access-list access-list-inbound line 1 extended permit tcp any any eq www (hitcnt=0) 0xc873a747
access-list access-list-inbound line 2 extended permit tcp any any eq https (hitcnt=0)
0x48bedbdd
     access-list access-list-inbound line 3 extended permit icmp any any (hitcnt=6) 0xe4b5a75d
```
Verify configuration, OSPF neighbor relationship and routing table on N3K-1

```
N3K-1# sh run ospf
!Command: show running-config ospf
!Time: Thu Feb 25 15:40:55 2016
version 6.0(2) U3(7)feature ospf
router ospf 1
  router-id 1.1.1.1
interface Ethernet1/21
   ip router ospf 1 area 0.0.0.1
interface Ethernet1/47
   ip router ospf 1 area 0.0.0.1
N3K-1# sh ip ospf neighbors
  OSPF Process ID 1 VRF default
  Total number of neighbors: 1
 Neighbor ID Pri State Up Time Address Interface
 100.100.100.100 1 FULL/DR 01:36:24 192.168.1.2 Eth1/47
N3K-1# sh ip ospf route
  OSPF Process ID 1 VRF default, Routing Table
   (D) denotes route is directly attached (R) denotes route is in RIB
10.10.10.0/24 (intra)(D) area 0.0.0.1
      via 10.10.10.0/Eth1/21* , cost 4
20.20.20.0/24 (inter)(R) area 0.0.0.1
     via 192.168.1.2/Eth1/47 , cost 62
100.100.100.100/32 (intra)(R) area 0.0.0.1
      via 192.168.1.2/Eth1/47 , cost 41
192.168.1.0/30 (intra)(D) area 0.0.0.1
      via 192.168.1.1/Eth1/47* , cost 40
```
Verify configuration, OSPF neighbor relationship and routing table on N3K-2

```
!Command: show running-config ospf
!Time: Thu Feb 25 15:44:47 2016
version 6.0(2) U3(7)
feature ospf
router ospf 1
   router-id 2.2.2.2
interface loopback0
   ip ospf network point-to-point
   ip router ospf 1 area 0.0.0.0
interface Ethernet1/21
   ip router ospf 1 area 0.0.0.1
interface Ethernet1/47
   ip router ospf 1 area 0.0.0.1
N3K-2# sh ip ospf neighbors
```
OSPF Process ID 1 VRF default

N3K-2# sh run ospf

 Total number of neighbors: 1 Neighbor ID Pri State Up Time Address Interface 200.200.200.200 1 FULL/DR 01:43:50 192.168.1.14 Eth1/47 N3K-2# sh ip ospf route OSPF Process ID 1 VRF default, Routing Table (D) denotes route is directly attached (R) denotes route is in RIB 2.2.2.0/30 (intra)(D) area 0.0.0.0 via 2.2.2.0/Lo0\* , cost 1 10.10.10.0/24 (inter)(R) area 0.0.0.1 via 192.168.1.14/Eth1/47 , cost 62 20.20.20.0/24 (intra)(D) area 0.0.0.1 via 20.20.20.0/Eth1/21\* , cost 4 192.168.1.12/30 (intra)(D) area 0.0.0.1 via 192.168.1.13/Eth1/47\* , cost 40

Verify contract filter rules on leaf and the packet hit counts:.

leaf101# show system internal policy-mgr stats Requested Rule Statistics [CUT] Rule (4107) DN (sys/actrl/scope-3112964/rule-3112964-s-32773-d-49158-f-33) Ingress: 1316, Egress: 0, Pkts: 0 RevPkts: 0 Rule (4108) DN (sys/actrl/scope-3112964/rule-3112964-s-49158-d-32773-f-33) Ingress: 1317, Egress: 0, Pkts: 0 RevPkts: 0 leaf101# show system internal policy-mgr stats Requested Rule Statistics [CUT] Rule (4107) DN (sys/actrl/scope-3112964/rule-3112964-s-32773-d-49158-f-33) Ingress: 2317, Egress: 0, Pkts: 0 RevPkts: 0 Rule (4108) DN (sys/actrl/scope-3112964/rule-3112964-s-49158-d-32773-f-33) Ingress: 2317, Egress: 0, Pkts: 0 RevPkts: 0

leaf102# show system internal policy-mgr stats Requested Rule Statistics [CUT] Rule (4103) DN (sys/actrl/scope-2752520/rule-2752520-s-49156-d-6019-f-default) Ingress: 3394, Egress: 0, Pkts: 0 RevPkts: 0 Rule (4104) DN (sys/actrl/scope-2752520/rule-2752520-s-6019-d-49156-f-default) Ingress: 3394, Egress: 0, Pkts: 0 RevPkts: 0 [CUT] leaf102# show system internal policy-mgr stats Requested Rule Statistics [CUT] Rule (4103) DN (sys/actrl/scope-2752520/rule-2752520-s-49156-d-6019-f-default) Ingress: 4392, Egress: 0, Pkts: 0 RevPkts: 0 Rule (4104) DN (sys/actrl/scope-2752520/rule-2752520-s-6019-d-49156-f-default) Ingress: 4392, Egress: 0, Pkts: 0 RevPkts: 0 [CUT]

#### Reachability test between N3K-1 and N3K-2:

 N3K-1# ping 20.20.20.1 source 10.10.10.1 PING 20.20.20.1 (20.20.20.1) from 10.10.10.1: 56 data bytes 64 bytes from 20.20.20.1: icmp\_seq=0 ttl=250 time=2.098 ms 64 bytes from 20.20.20.1: icmp\_seq=1 ttl=250 time=0.922 ms 64 bytes from 20.20.20.1: icmp\_seq=2 ttl=250 time=0.926 ms 64 bytes from 20.20.20.1: icmp\_seq=3 ttl=250 time=0.893 ms 64 bytes from 20.20.20.1: icmp\_seq=4 ttl=250 time=0.941 ms

--- 20.20.20.1 ping statistics --- 5 packets transmitted, 5 packets received, 0.00% packet loss round-trip  $min/avg/max = 0.893/1.156/2.098$  ms

N3K-2# ping 10.10.10.1 source 20.20.20.1 PING 10.10.10.1 (10.10.10.1) from 20.20.20.1: 56 data bytes

```
64 bytes from 10.10.10.1: icmp_seq=0 ttl=250 time=2.075 ms
64 bytes from 10.10.10.1: icmp_seq=1 ttl=250 time=0.915 ms
64 bytes from 10.10.10.1: icmp_seq=2 ttl=250 time=0.888 ms
64 bytes from 10.10.10.1: icmp_seq=3 ttl=250 time=1.747 ms
64 bytes from 10.10.10.1: icmp_seq=4 ttl=250 time=0.828 ms
--- 10.10.10.1 ping statistics ---
5 packets transmitted, 5 packets received, 0.00% packet loss
round-trip min/avg/max = 0.828/1.29/2.075 ms
```
Attached is the XML configuration file for the Tenant and the ASA Function Profile, used for this demonstration.